## 研修管理システム 利用者マニュアル コンティング インター・シーク 1/4

<mark>4</mark> 研修甲込み

# 研修に申込む (個人)

### トップページ

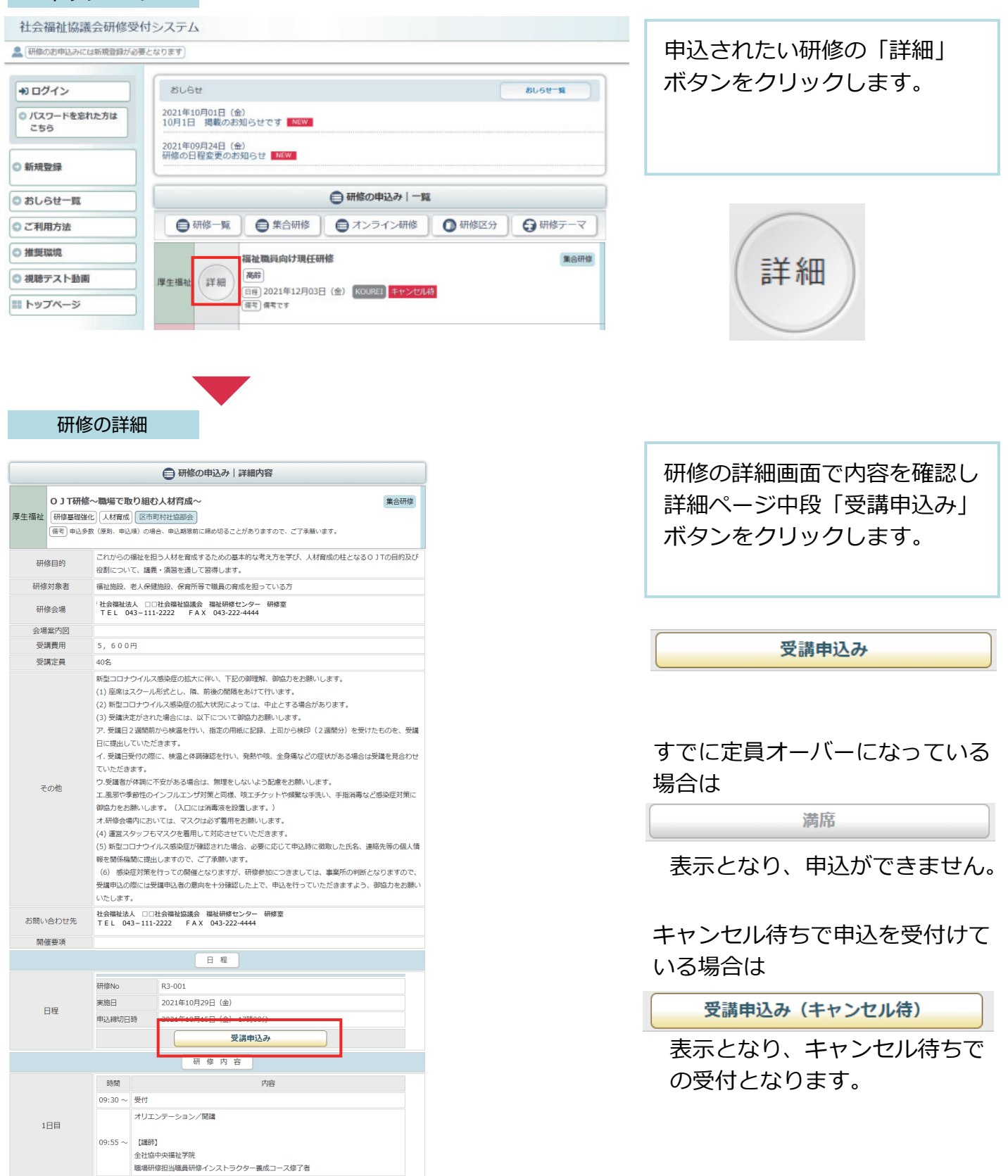

研修の申込み画面

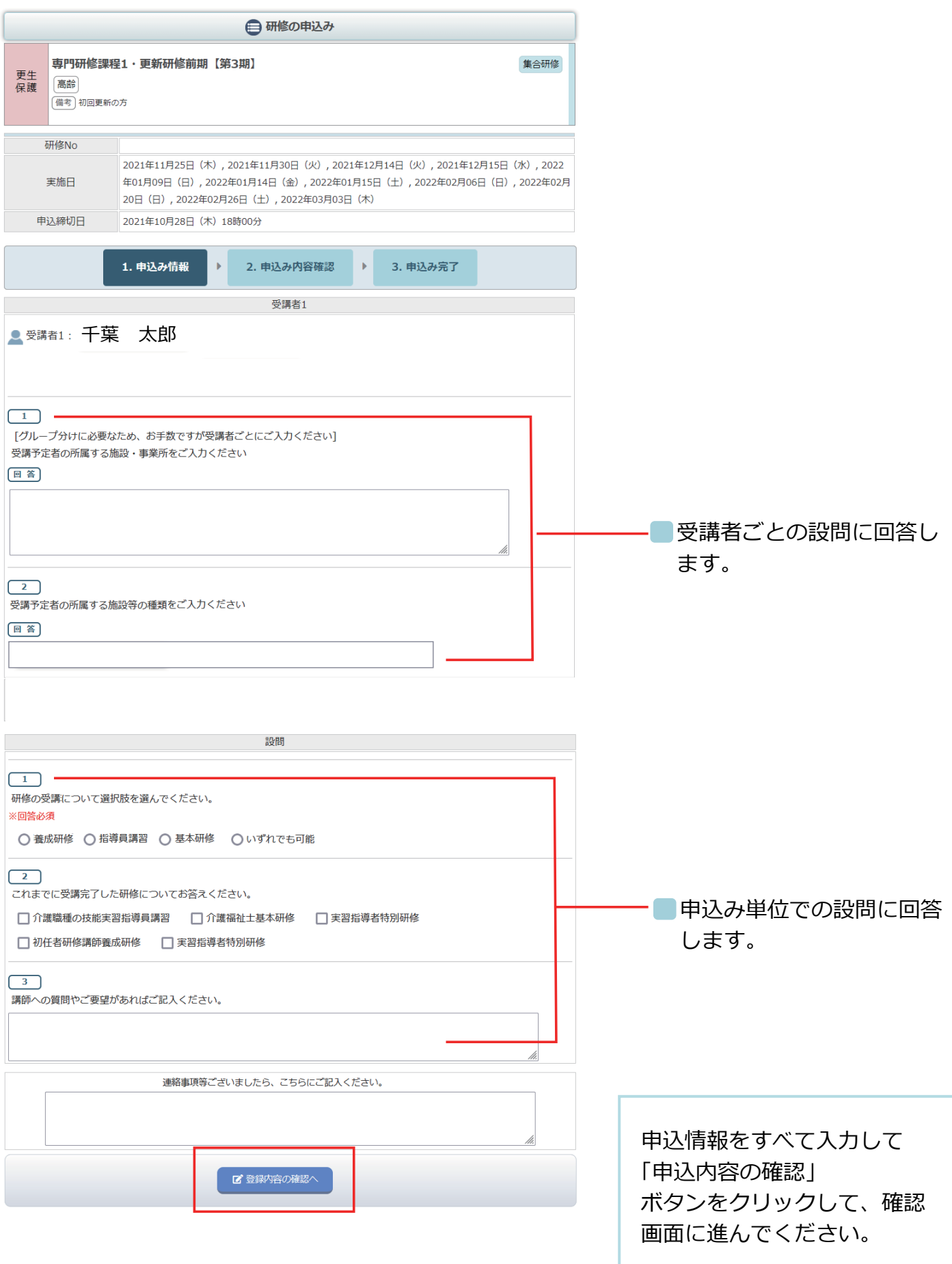

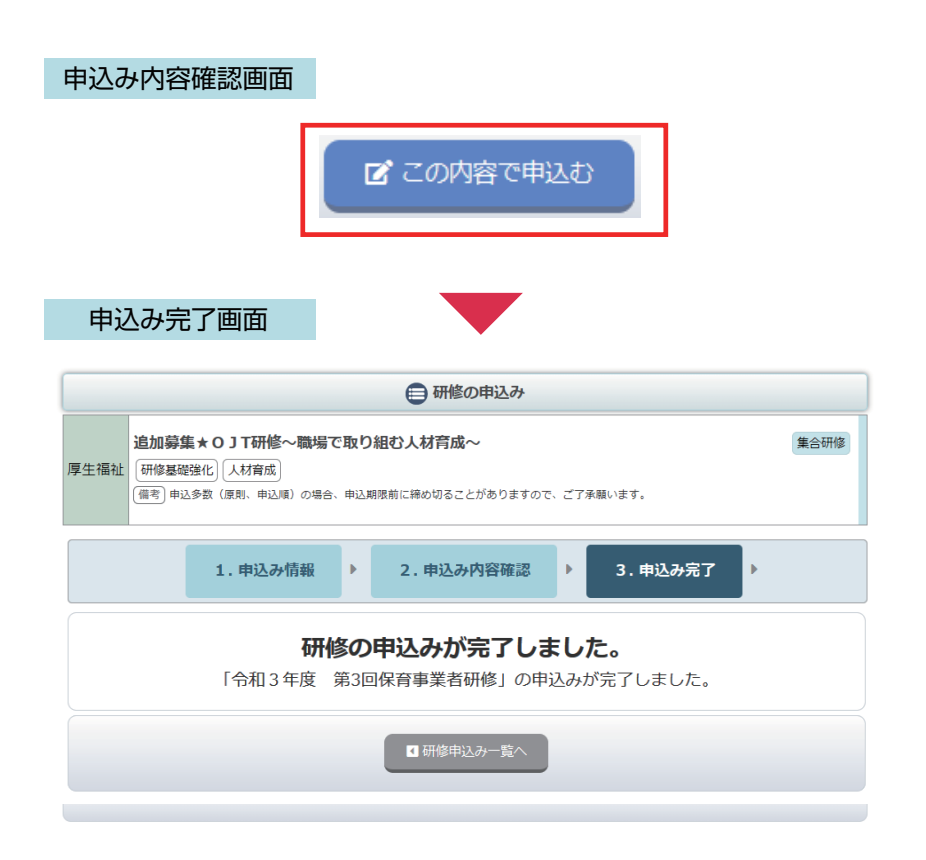

申込の確認画面で、申込内容を 確認して、「この内容で申込む」 ボタンをクリックして、 申し込み完了画面まで進んで ください。

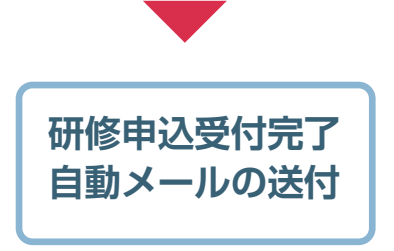

### 申込み完了後、自動受付けメール

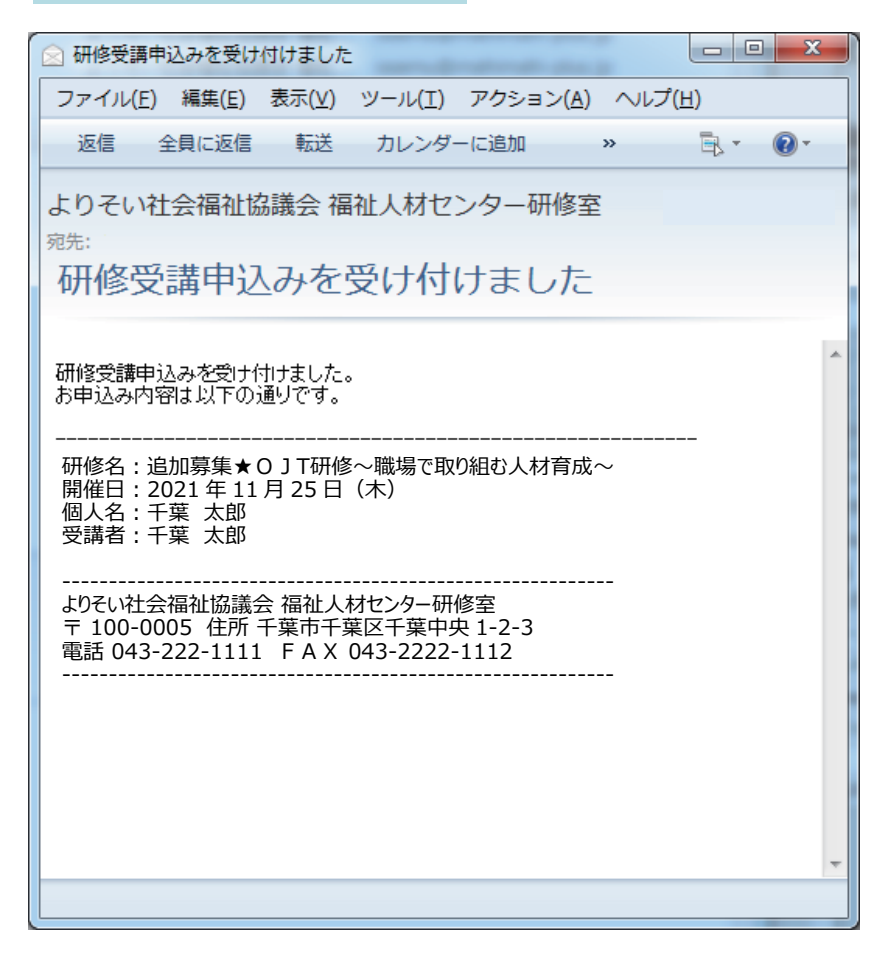

研修のお申込を受付け後 ご登録のメールアドレスに、 受付完了の自動送信メール が送信されます。 受講者のお名前の後に 受付けの状態を表示しています。

お申込み内容の確認や変更・ キャンセルなどは ログインページの「申込み中 の研修」メニューから ご利用いただけます。

#### 申込み受付けの状態

-----------------------------------------------------------

研修名:追加募集★OJТ研修~職場で取り組む人材育成~ 開催日: 2021年11月25日 (木) 登録名:千葉 太郎 受講者:千葉 太郎 千葉 太郎 (キャンセル待ち) 千葉 太郎 (定員オーバー)

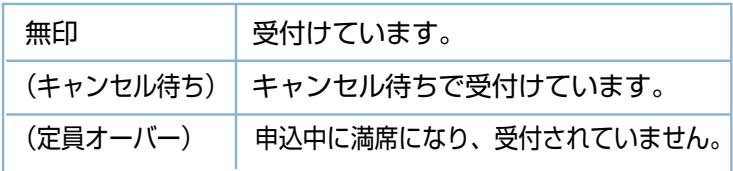